## Quickbooks Online / Sweetwater Logistics Integration Guide

Before Sweetwater Logistics can automatically pull orders from your Quickbooks online you will need to enable access to your stores Application Programming Interface (API). Sweetwater Logistics will require the CompanyID.

Use the guide below to retrieve the values for your Quickbooks Online account.

To gather Company ID:

- 1) Login to your Quickbooks Online account.
- 2) In the upper right setting menu Click Your Account under the Your Company heading
- 3) Click the Company Info to see the Company ID. Email the Company ID to [steve@sweetwaterlogistics.com](mailto:steve@sweetwaterlogistics.com) (Quickbooks will present the Company ID with dashes, but the QB API will not accept them. All dashes and spaces must be removed.)
- 4) During the setup process it is recommended a separate Quickbooks User account be created for the express purpose of the fulfillment center account manager to establish an API connection. Please create a QB user for your QB online account and share the username/password with [steve@sweetwaterlogistics.com](mailto:steve@sweetwaterlogistics.com)

To initiate the workflow execute the following steps:

- 1. Open an Invoice
- 2. Enter **Ready** in the *Fulfillment* field.
- 3. Optionally enter a value in the *Ship via* field to specify the Carrier and Service Level to be used. If this is left blank a default value will be selected for you.

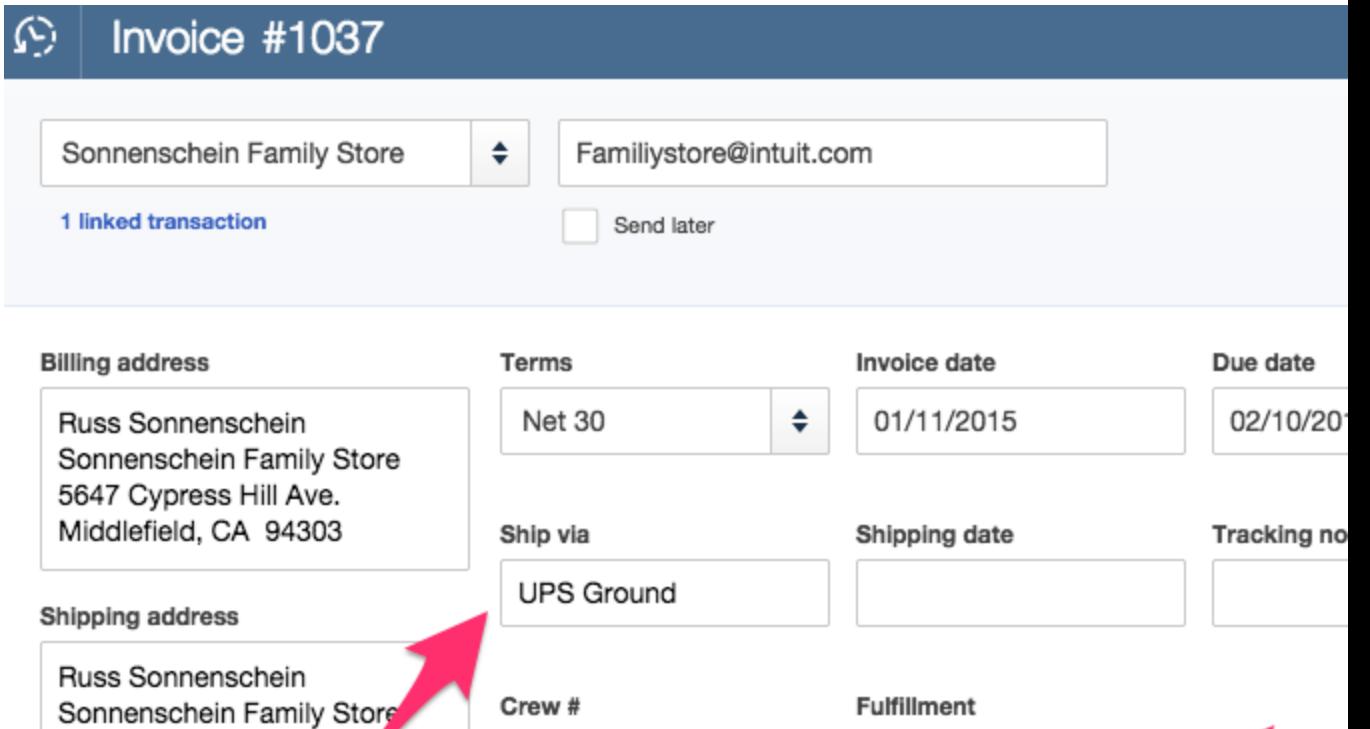

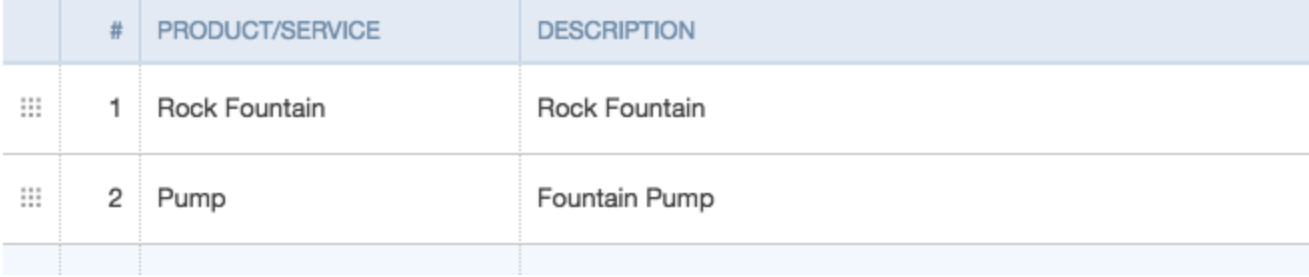

Ready

**Note:** A Sales Transaction will never be sent to the fulfillment center until this happens.

102

5647 Cypress Hill Ave.<br>Middlefield, CA 94303